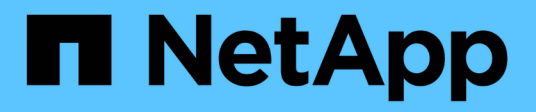

### **NetApp NFS Plug-in per la documentazione di VMware VAAI**

NetApp NFS Plug-in for VMware VAAI

NetApp October 04, 2023

This PDF was generated from https://docs.netapp.com/it-it/nfs-plugin-vmware-vaai/index.html on October 04, 2023. Always check docs.netapp.com for the latest.

# **Sommario**

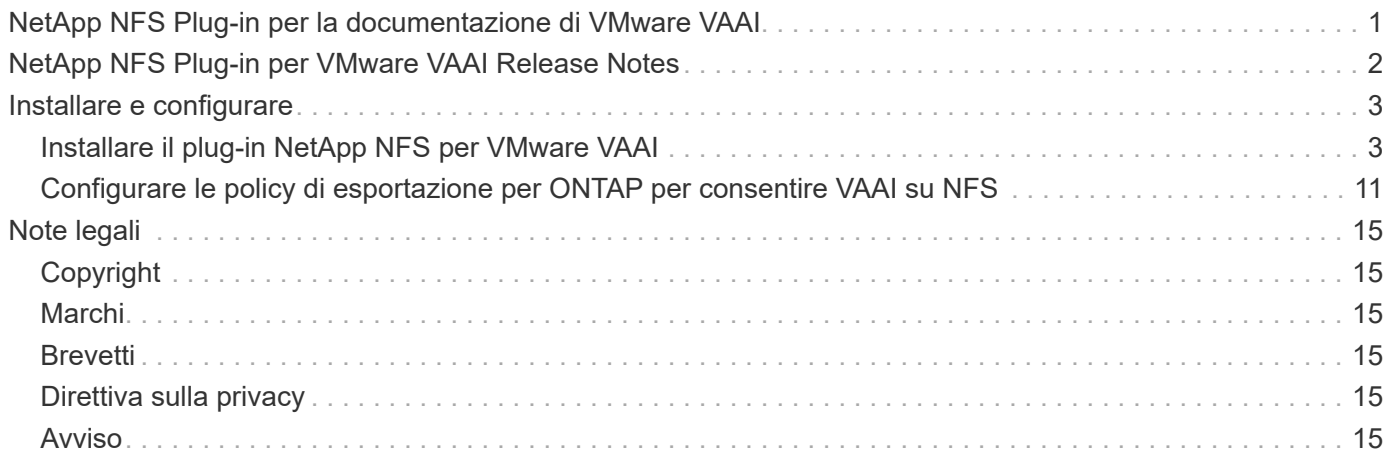

# <span id="page-2-0"></span>**NetApp NFS Plug-in per la documentazione di VMware VAAI**

Con questo plug-in, si verificano operazioni di cloning dalle performance più elevate che finiscono più velocemente. Inoltre, è disponibile una libreria software che integra le librerie di dischi virtuali VMware installate sull'host ESXi.

# <span id="page-3-0"></span>**NetApp NFS Plug-in per VMware VAAI Release Notes**

Il ["NetApp NFS Plug-in per VMware VAAI Release Notes"](https://library.netapp.com/ecm/ecm_download_file/ECMLP2875174) descrivere nuove funzionalità, note sull'aggiornamento, problemi risolti, limitazioni note e problemi noti.

# <span id="page-4-0"></span>**Installare e configurare**

## <span id="page-4-1"></span>**Installare il plug-in NetApp NFS per VMware VAAI**

L'installazione del plug-in NFS implica l'abilitazione di VMware vStorage per NFS sul sistema di storage NetApp, la verifica dell'abilitazione di VAAI (VMware vStorage API per l'integrazione degli array) sull'host VMware, il download e l'installazione del plug-in sull'host VMware ESXi e la verifica della riuscita dell'installazione.

#### **Prima di iniziare**

• NFSv3 o NFSv4.1 devono essere abilitati sul sistema storage.

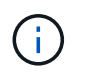

NFSv4.1 è disponibile solo sui sistemi ONTAP 9.0 e NFSv3 è disponibile sui sistemi 7-Mode e Cluster-Mode.

• VMware vSphere 7.0U1 deve essere disponibile.

Per ulteriori informazioni sull'attivazione di NFS e sull'utilizzo di VMware vSphere, consultare i manuali elencati in [Fase 10](#page-9-0).

#### **A proposito di questa attività**

- Se si utilizza VMware ESXi CLI per installare il plug-in, iniziare con [Fase 1](#page-4-2).
- Se si utilizza Virtual Storage Console per VMware vSphere (VSC) per installare il plug-in, iniziare con [Fase](#page-6-0) [3](#page-6-0).

VSC abilita VMware vStorage per NFS sul controller di storage e abilita VAAI sull'host ESXi, che sono fasi [1](#page-4-2) attraverso [2](#page-5-0) di questa procedura.

• Se si utilizzano gli strumenti ONTAP per VMware vSphere per installare il plug-in, iniziare con [Fase 3](#page-6-0).

#### **Convenzioni utilizzate per gli indirizzi IP:**

- Gli indirizzi IP del modulo 192.168.42.2xx si riferiscono alle porte VMkernel del server ESXi.
- Gli indirizzi IP del modulo 192.168.42.6x si riferiscono ai sistemi che eseguono Data ONTAP in 7-Mode.
- Gli indirizzi IP del modulo 192.168.42.8x si riferiscono alle macchine virtuali di storage (SVM, precedentemente note come Vserver) sui sistemi ONTAP.

#### **Fasi**

<span id="page-4-2"></span>1. abilitare VMware vStorage per NFS:

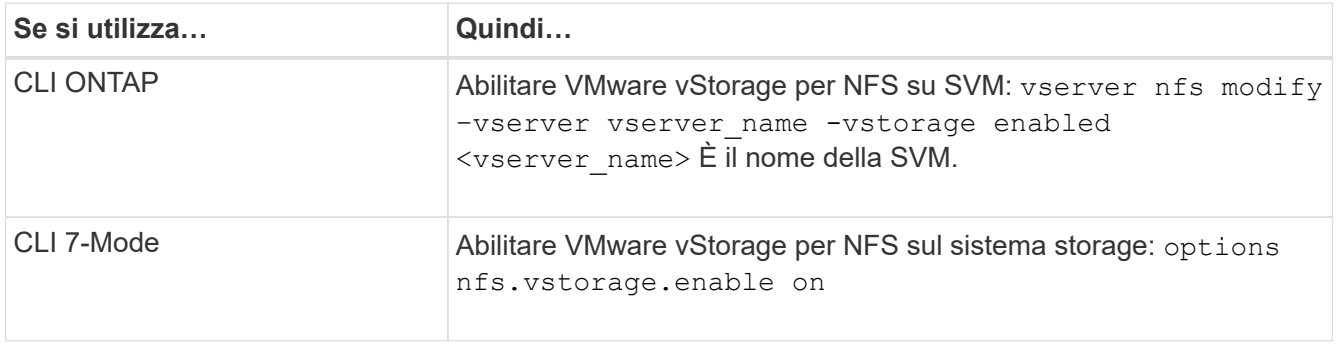

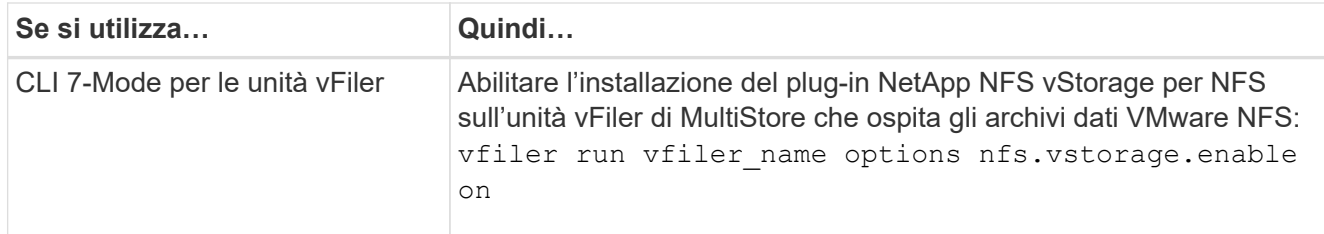

<span id="page-5-0"></span>2. verificare che VAAI sia abilitato su ciascun host ESXi.

In VMware vSphere 5.0 e versioni successive, VAAI è attivato per impostazione predefinita.

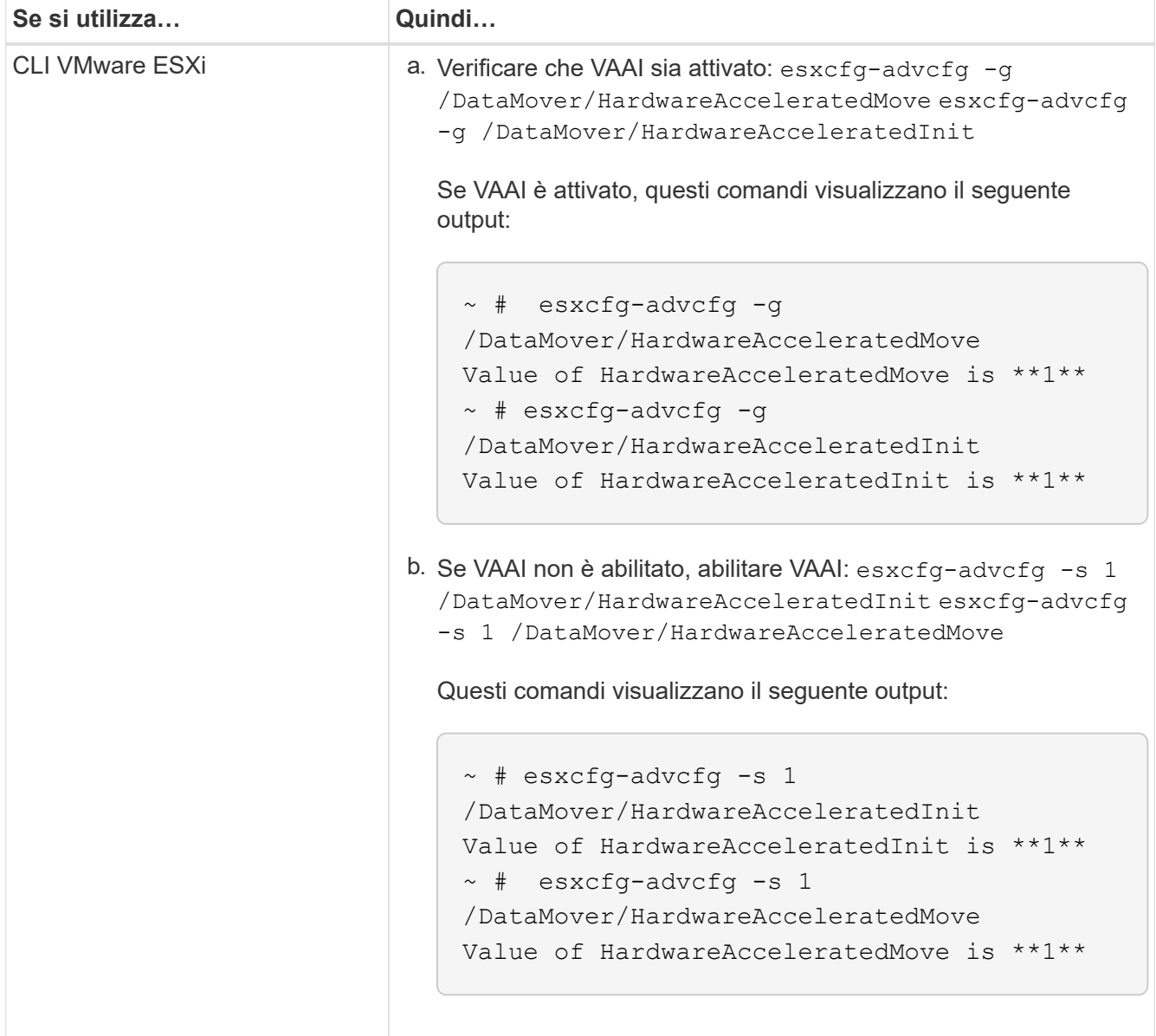

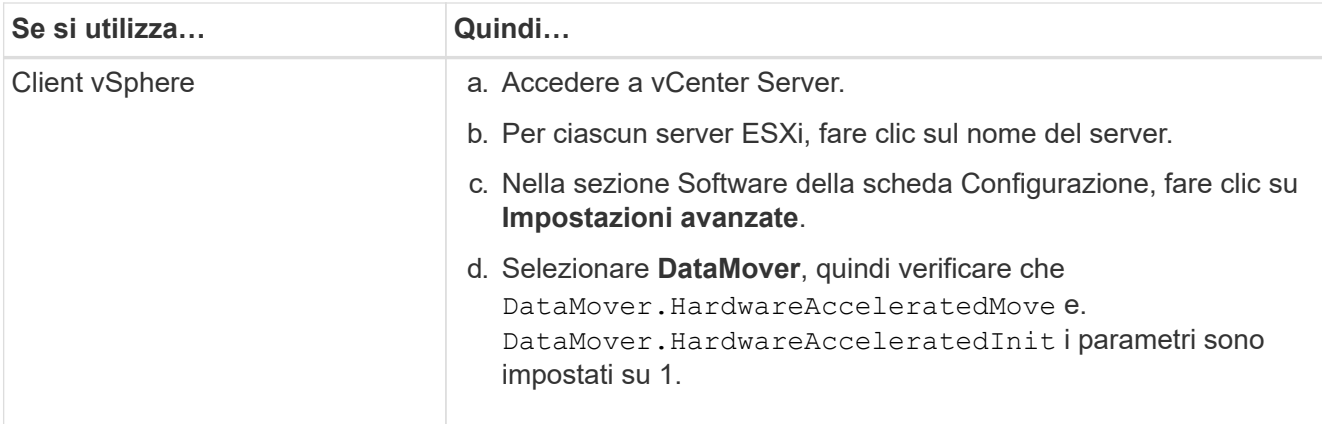

- <span id="page-6-0"></span>3. Scarica il plug-in NetApp NFS per VMware VAAI:
	- a. Accedere alla pagina Download all'indirizzo ["Plug-in NetApp NFS per i download di VMware VAAI".](https://mysupport.netapp.com/site/products/all/details/nfsplugin-vmware-vaai/downloads-tab)
	- b. Scarica la versione software più recente per 2.0 e vSphere 7.0U1 e versioni successive.
- 4. Verificare il file binario con l'immagine firmata e la chiave pubblica:
	- a. Scaricare il seguente file zip su /tmp cartella:

NetAppNasPlugin-<version>.Signed.zip

Questo file zip contiene i seguenti file:

- NetAppNasPlugin-<version>.zip
- NetAppNasPlugin-<version>.zip.sig
- csc-prod-CFSG-NFS-Plugin.pem
- b. Ottenere la chiave pubblica dalla catena di certificati utilizzando il seguente comando:

```
openssl x509 -in csc-prod-CFSG-NFS-Plugin.pem -pubkey -noout > csc-prod-
CFSG-NFS-Plugin.pub
```
- csc-prod-CFSG-NFS-Plugin.pem è la catena di certificati presente in NetAppNasPlugin- <version>.Signed.zip
- csc-prod-CFSG-NFS-Plugin.pub è una chiave pubblica
- c. Verificare l'immagine firmata con la chiave pubblica:

```
openssl dgst -sha256 -verify csc-prod-CFSG-NFS-Plugin.pub -signature /tmp/
NetAppNasPlugin-<version>.zip.sig /tmp/NetAppNasPlugin-<version>.zip
```
Se la verifica ha esito positivo, viene visualizzato il seguente output:

Verified OK

5. Installare il plug-in sull'host ESXi eseguendo i seguenti comandi:

```
/etc/init.d/vaai-nasd stop
```
esxcli software component apply -d /tmp/<some path>/NetAppNasPlugin-<version>.zip

/etc/init.d/vaai-nasd start

- <some\_path> indica il percorso del file scaricato
- NetAppNasPlugin-<version>.zip è contenuto nel file zip scaricato
- 6. Verificare che il plug-in sia stato installato correttamente sull'host nella riga di comando di VMware ESXi:

esxcli software component list

Il plug-in funziona automaticamente dopo l'installazione e il riavvio.

L'utilizzo di questi comandi garantisce che il componente rimanga compatibile con la nuova funzionalità vLCM di vSphere, disponibile a partire da 7.0x e versioni successive.

7. Se si installa il plug-in su un nuovo sistema host o se il server che esegue ONTAP è stato appena configurato, creare o modificare le regole dei criteri di esportazione per i volumi root e per ciascun volume datastore NFS sui server ESXi che utilizzano VAAI AT ["Configurare le policy di esportazione per ONTAP](#page-12-0) [per consentire VAAI su NFS"](#page-12-0).

Saltare questo passaggio se si utilizza Data ONTAP in modalità 7.

È possibile utilizzare i criteri di esportazione per limitare l'accesso ai volumi a client specifici. NFSv4 è richiesto nella policy di esportazione per l'offload delle copie VAAI, pertanto potrebbe essere necessario modificare le regole delle policy di esportazione per i volumi datastore sulle SVM. Se si utilizzano protocolli diversi da NFS su un datastore, verificare che l'impostazione di NFS nella regola di esportazione non rimuova gli altri protocolli.

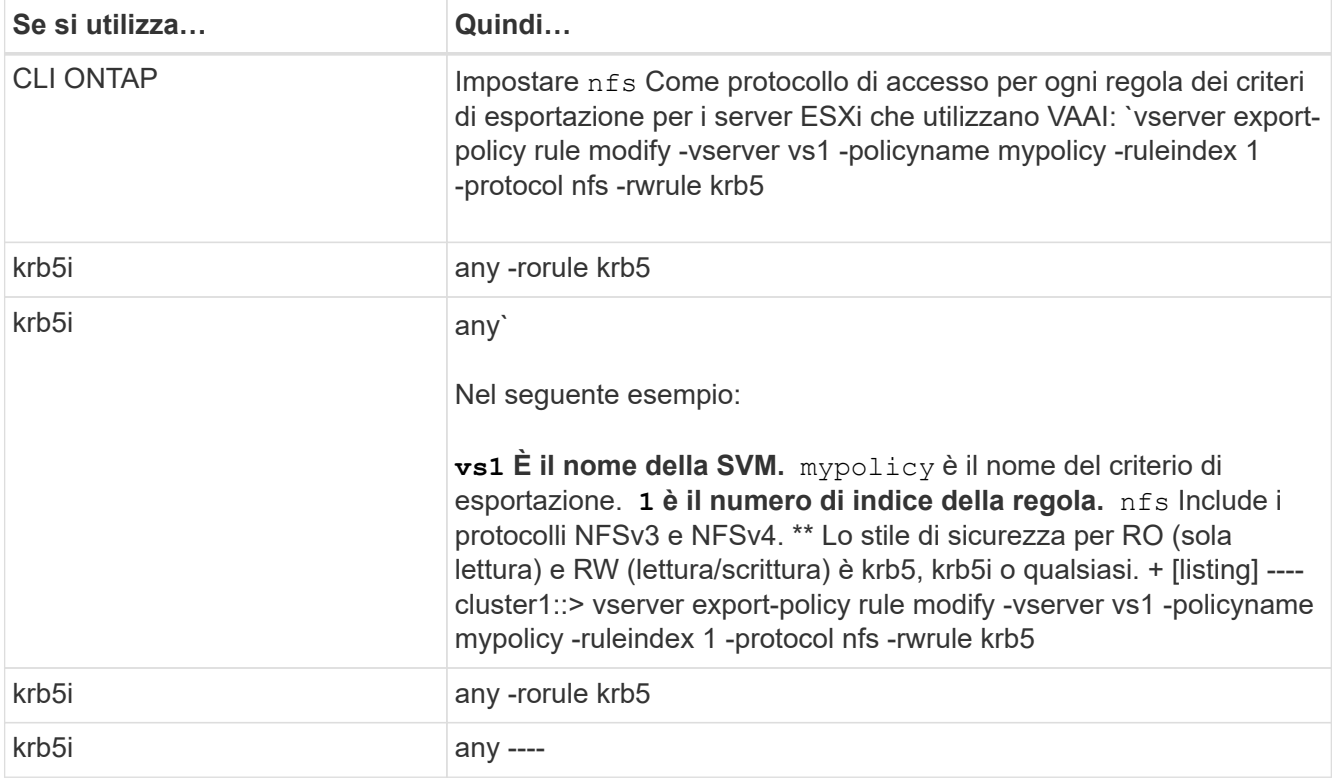

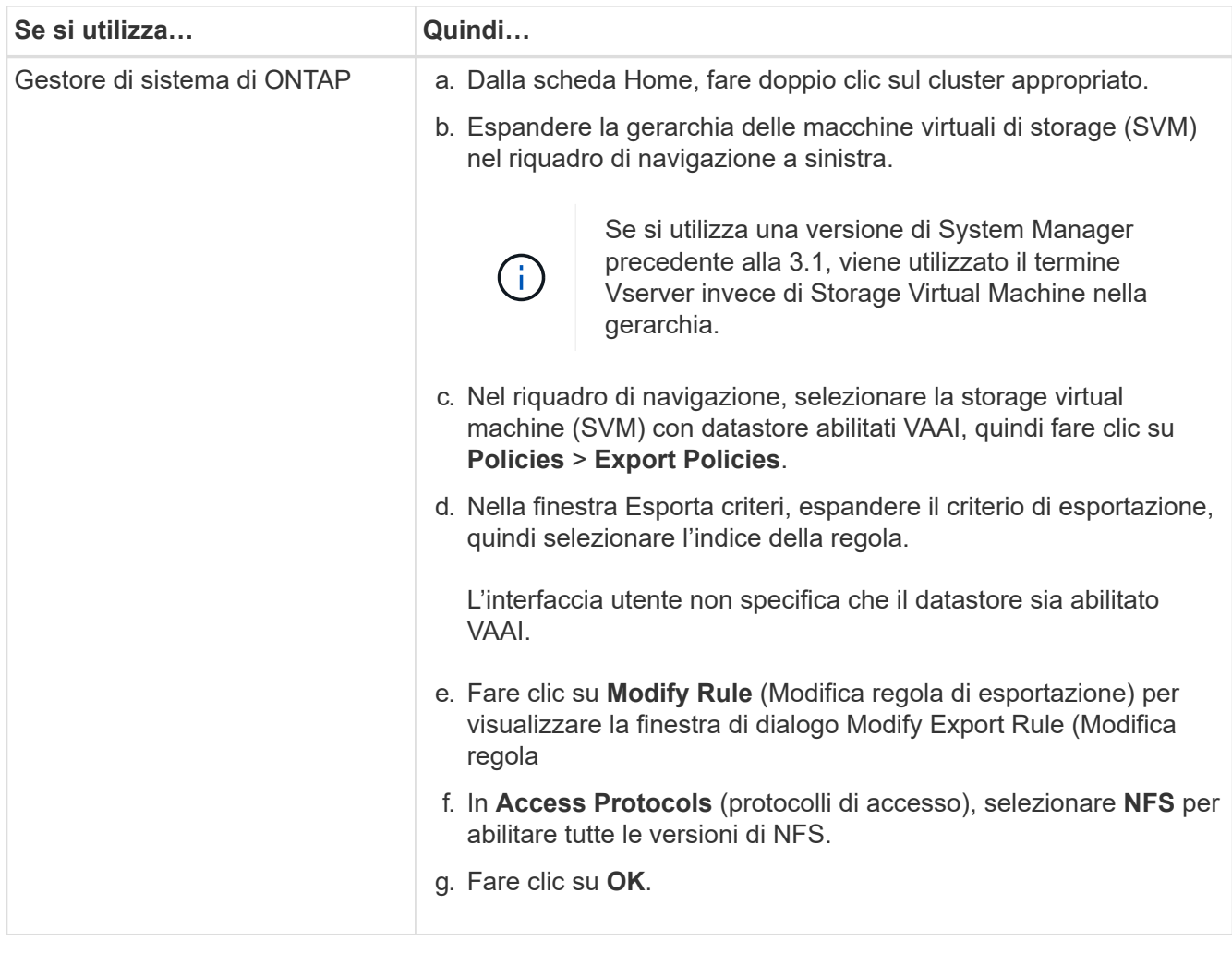

8. Se si utilizza Data ONTAP in 7-Mode, eseguire exportfs comando per l'esportazione dei percorsi dei volumi.

Saltare questo passaggio se si utilizza ONTAP.

Per ulteriori informazioni su exportfs vedere ["Guida all'accesso ai file e alla gestione dei protocolli di](https://library.netapp.com/ecm/ecm_download_file/ECMP1401220) [Data ONTAP 8.2 per 7-Mode"](https://library.netapp.com/ecm/ecm_download_file/ECMP1401220).

Quando si esporta il volume, è possibile specificare un nome host o un indirizzo IP, una subnet o un netgroup. È possibile specificare l'indirizzo IP, la subnet o gli host per entrambi rw e. root opzioni. Ad esempio:

sys1> exportfs -p root=192.168.42.227 /vol/VAAI

È inoltre possibile disporre di un elenco separato da due punti. Ad esempio:

sys1> exportfs -p root=192.168.42.227:192.168.42.228 /vol/VAAI

Se si esporta il volume con il flag Actual, il percorso di esportazione dovrebbe avere un singolo componente per il corretto offload delle copie. Ad esempio:

sys1> exportfs -p actual=/vol/VAAI,root=192.168.42.227 /VAAI-ALIAS

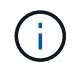

L'offload delle copie non funziona per i percorsi di esportazione multicomponente.

- 9. Montare il datastore NFSv3 o NFSv4.1 sull'host ESXi:
	- a. Per montare il datastore NFSv3, eseguire il seguente comando:

```
esxcli storage nfs add -H 192.168.42.80 -s share name -v volume name
```
Per montare il datastore NFSv4.1, eseguire il seguente comando:

esxcli storage nfs41 add -H 192.168.42.80 -s share name -v volume name -a AUTH\_SYS/SEC\_KRB5/SEC\_KRB5I

L'esempio seguente mostra il comando da eseguire su ONTAP per il montaggio del datastore e l'output risultante:

```
\sim # esxcfg-nas -a onc src -o 192.168.42.80 -s /onc src
Connecting to NAS volume: onc_src
/onc src created and connected.
```
Per i sistemi che eseguono Data ONTAP in modalità 7, il /vol II prefisso precede il nome del volume NFS. L'esempio seguente mostra il comando 7-Mode per il montaggio del datastore e l'output risultante:

```
\sim # esxcfg-nas -a vms 7m -o 192.168.42.69 -s /vol/vms 7m
Connecting to NAS volume: /vol/vms_7m
/vol/vms_7m created and connected.
```
b. Per gestire i montaggi NAS:

esxcfg-nas -l

Viene visualizzato il seguente output:

```
VMS vol103 is /VMS vol103 from 192.168.42.81 mounted available
VMS vol104 is VMS vol104 from 192.168.42.82 mounted available
dbench1 is /dbench1 from 192.168.42.83 mounted available
dbench2 is /dbench2 from 192.168.42.84 mounted available
onc src is /onc src from 192.168.42.80 mounted available
```
Al termine, il volume viene montato e disponibile nella directory /vmfs/Volumes.

<span id="page-9-0"></span>10. verificare che il datastore montato supporti VAAI utilizzando uno dei seguenti metodi:

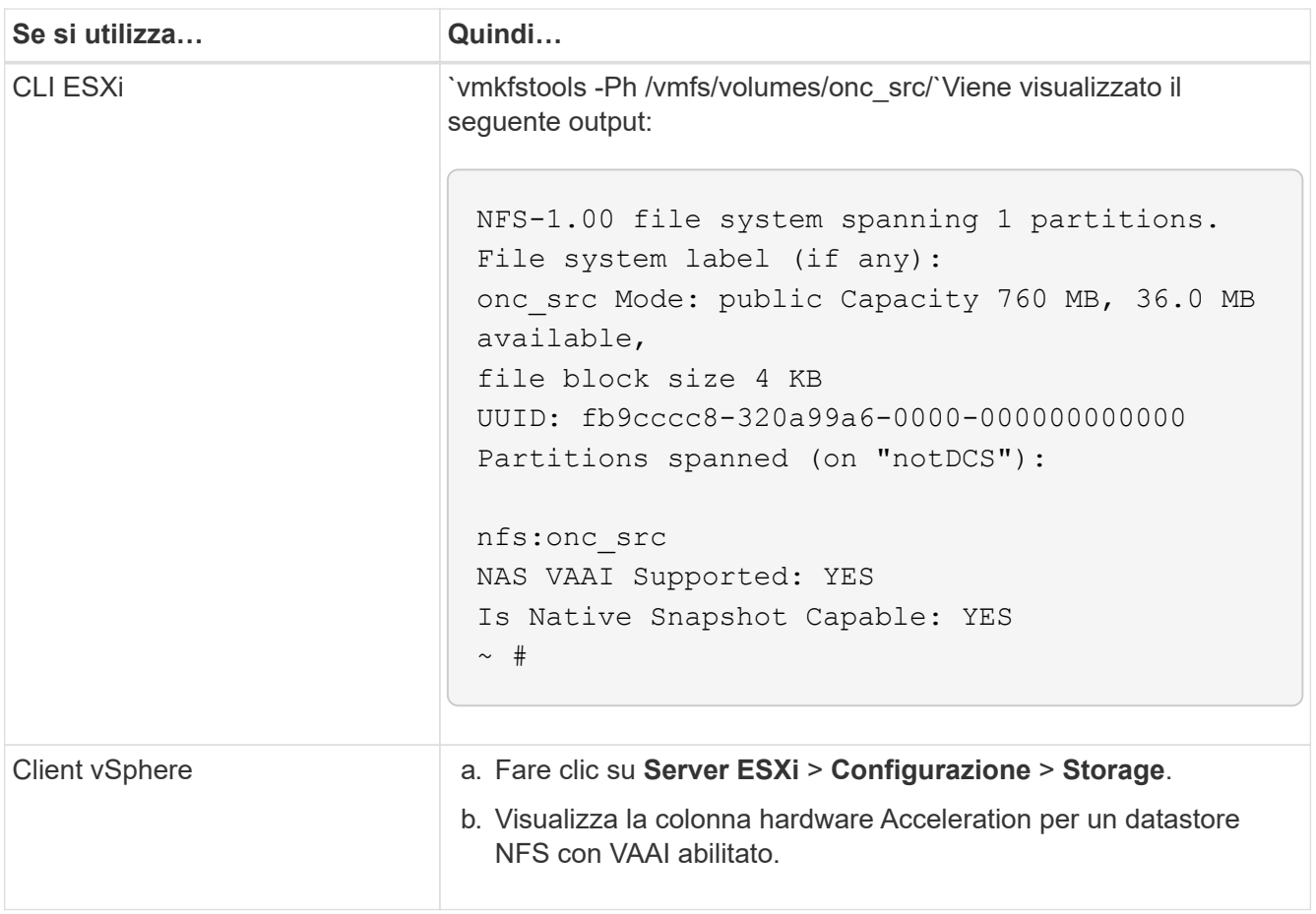

Per ulteriori informazioni su VMware vStorage su NFS, consultare quanto segue:

["Panoramica di riferimento di ONTAP 9 NFS"](http://docs.netapp.com/ontap-9/topic/com.netapp.doc.cdot-famg-nfs/home.html)

["Guida all'accesso ai file e alla gestione dei protocolli di Data ONTAP 8.2 per 7-Mode"](https://library.netapp.com/ecm/ecm_download_file/ECMP1401220)

Per ulteriori informazioni sulla configurazione dei volumi e dello spazio nei volumi, vedere quanto segue:

["Panoramica sulla gestione dello storage logico con la CLI"](http://docs.netapp.com/ontap-9/topic/com.netapp.doc.dot-cm-vsmg/home.html)

["Guida alla gestione dello storage di Data ONTAP 8.2 per 7-Mode"](https://library.netapp.com/ecm/ecm_download_file/ECMP1368859)

Per ulteriori informazioni su VMware vSphere Lifecycle Manager, che può essere utilizzato anche per installare e gestire i plug-in su più host utilizzando l'interfaccia grafica del client Web di vCenter, vedere quanto segue:

["Informazioni su VMware vSphere Lifecycle Manager"](https://docs.vmware.com/en/VMware-vSphere/7.0/com.vmware.vsphere-lifecycle-manager.doc/GUID-74295A37-E8BB-4EB9-BFBA-47B78F0C570D.html)

Per informazioni sull'utilizzo di VSC per il provisioning degli archivi dati NFS e la creazione di cloni di macchine virtuali nell'ambiente VMware, vedere quanto segue:

["Guida all'installazione e all'amministrazione di Virtual Storage Console 6.2.1 per VMware vSphere"](https://library.netapp.com/ecmdocs/ECMLP2561116/html/index.html)

Per ulteriori informazioni sull'utilizzo dei tool ONTAP per VMware vSphere per il provisioning degli archivi dati NFS e la creazione di cloni di macchine virtuali nell'ambiente VMware, consulta la seguente pagina:

["Strumenti ONTAP per la documentazione VMware vSphere"](https://docs.netapp.com/vapp-98/topic/com.netapp.doc.vsc-dsg/home.html)

Per ulteriori informazioni sull'utilizzo degli archivi dati NFS e sull'esecuzione delle operazioni di cloning, consulta la seguente pagina:

["Storage VMware vSphere"](http://pubs.vmware.com/vsphere-60/topic/com.vmware.ICbase/PDF/vsphere-esxi-vcenter-server-60-storage-guide.pdf)

11. Se si utilizza Data ONTAP in 7-Mode, eseguire sis on per attivare il volume datastore per l'offload delle copie e la deduplica.

Per ONTAP, visualizzare i dettagli sull'efficienza di un volume:

```
volume efficiency show -vserver vserver name -volume volume name
```
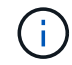

Per i sistemi AFF (AFF), l'efficienza dei volumi è attivata per impostazione predefinita.

Se l'output del comando non visualizza alcun volume con l'efficienza dello storage attivata, abilitare l'efficienza:

volume efficiency on -vserver vserver name -volume volume name

Saltare questo passaggio se si utilizzano i tool VSC o ONTAP per VMware vSphere per configurare i volumi perché l'efficienza dei volumi è attivata per impostazione predefinita negli archivi dati.

```
sys1> volume efficiency show
This table is currently empty.
sys1> volume efficiency on -volume testvol1
Efficiency for volume "testvol1" of Vserver "vs1" is enabled.
sys1> volume efficiency show
Vserver Volume State Status Progress
Policy
---------- ---------------- -------- ------------ ------------------
----------
vs1 testvol1 Enabled Idle Idle for 00:00:06 -
```
Per ulteriori informazioni sull'attivazione della deduplica sui volumi datastore, vedere quanto segue:

["Panoramica sulla gestione dello storage logico con la CLI"](http://docs.netapp.com/ontap-9/topic/com.netapp.doc.dot-cm-vsmg/home.html)

["Guida all'accesso ai file e alla gestione dei protocolli di Data ONTAP 8.2 per 7-Mode"](https://library.netapp.com/ecm/ecm_download_file/ECMP1401220)

#### **Al termine**

Utilizza le funzionalità di riserva di spazio e offload delle copie del plug-in NFS per rendere più efficienti le attività di routine:

- Creare macchine virtuali nel formato thick virtual machine disk (VMDK) su volumi tradizionali NetApp o volumi FlexVol e riservare spazio per il file al momento della creazione.
- Clonare le macchine virtuali esistenti all'interno o tra volumi NetApp:
	- Datastore che sono volumi sulla stessa SVM sullo stesso nodo.
- Datastore che sono volumi sulla stessa SVM su nodi diversi.
- Datastore che sono volumi sullo stesso sistema 7-Mode o unità vFiler.
- Eseguire operazioni di cloning che terminano più velocemente rispetto alle operazioni di cloni non VAAI perché non devono passare attraverso l'host ESXi.

### <span id="page-12-0"></span>**Configurare le policy di esportazione per ONTAP per consentire VAAI su NFS**

È necessario configurare le policy di esportazione per garantire la conformità tra le funzionalità di storage VAAI (VMware vStorage API for Array Integration) sul server NFS e sullo storage NetApp. In ONTAP, le esportazioni di volumi sono limitate dalle policy di esportazione applicate sulle macchine virtuali dello storage (SVM, in precedenza noto come Vserver).

#### **Prima di iniziare**

- Le chiamate NFSv4 devono essere consentite dai volumi NFS pertinenti.
- L'utente root deve essere conservato come utente principale.
- NFSv4 deve essere consentito su tutti i volumi principali interconnessi.
- L'opzione per il supporto VAAI deve essere impostata sul relativo server NFS.

#### **A proposito di questa attività**

È possibile configurare criteri di esportazione diversi per più condizioni e protocolli.

#### **Fasi**

1. Se non viene creato un criterio di esportazione, creare un criterio di esportazione per SVM nel volume root dell'host VMware ESXi che contenga il nome SVM, il nome del criterio, l'indice delle regole predefinite, il protocollo e così via:

```
vserver export-policy rule modify -vserver vserver name -policyname default
-ruleindex rule index -protocol NFSv3\|NFSv4
```
- 2. Modificare il criterio di esportazione per consentire i protocolli NFSv3 e NFSv4 con le seguenti condizioni:
	- È necessario aver configurato la regola dei criteri di esportazione per il rispettivo server ESX e il volume con tutte le autorizzazioni di accesso pertinenti.
	- È necessario impostare i valori RW, RO e Superuser su SYS oppure ANY per la corrispondenza con il client.
	- È necessario aver consentito i protocolli NFSv3 e NFSv4.

Il protocollo di accesso nel criterio di esportazione viene impostato come segue:

- Access Protocol (protocollo di accesso) = nfs (Per includere tutte le versioni di NFS)
- Access Protocol (protocollo di accesso) = nfsv3, nfsv4 (NFSv3 per l'accesso al datastore NFSv3) e NFSv4 (NFSv4 per l'accesso al datastore NFSv4.1).

I seguenti comandi visualizzano i dettagli SVM e impostano il criterio di esportazione:

```
cm3240c-rtp::> vol show -vserver vmware -volume vmware_VAAI
-fields policy (volume
show)
vserver volume   policy    junction-path
------- ------ ------- -------------
vmware vmware_VAAI vmware_access /VAAI
```
cm3240c-rtp::> export-policy rule show -vserver vmware -policyname vmware\_access-ruleindex 2(vserver export-policy rule show) Vserver: vmware Policy Name: vmware\_access Rule Index: 1 Access Protocol: nfs3,nfs4 (can also be nfs for NFSv3) Client Match Spec: 192.168.1.6 RO Access Rule: sys RW Access Rule: sys User ID To Which Anonymous Users Are Mapped: 65534 Superuser Security Flavors: sys Honor SetUID Bits In SETATTR: true Allow Creation of Devices: true

Qualsiasi modifica ai criteri viene applicata a tutti i volumi utilizzando i criteri pertinenti e non è limitata ai volumi datastore NFS.

- 3. Modificare il criterio di esportazione per impostare il Superuser come SYS con le seguenti condizioni:
	- È necessario aver configurato tutti i volumi padre nel percorso di giunzione con l'autorizzazione di accesso in lettura per il volume root, l'accesso NFSv4 e l'accesso VAAI al volume di giunzione.

Il Superuser del volume root per SVM è impostato su SYS per il client pertinente.

◦ È necessario aver negato l'autorizzazione di accesso in scrittura per il volume root SVM. I seguenti comandi visualizzano i dettagli SVM e impostano il criterio di esportazione:

```
cm3240c-rtp::> vol show -vserver vmware -volume vmware root -fields
policy,
junction-path (volume show)
vserver volume policy junction-path
------- ------ ------- -------------
vmware vmware root root policy /
```

```
cm3240c-rtp::> export-policy rule show -vserver vmware -policyname
root_policy
-ruleindex 1 (vserver export-policy rule show)
Vserver: vmware
Policy Name: root policy
Rule Index: 1
Access Protocol: nfs <--- as in scenario 1, set to nfs or nfs3,nfs4
Client Match Spec: 192.168.1.5
RO Access Rule: sys
RW Access Rule: never <--- this can be never for security reasons
User ID To Which Anonymous Users Are Mapped: 65534
Superuser Security Flavors: sys <--- this is required for VAAI to
be set, even
in the parent volumes like vsroot
Honor SetUID Bits In SETATTR: true
Allow Creation of Devices: true
```
L'utente root viene conservato perché il Superuser è impostato su SYS. Pertanto, l'utente root può accedere al volume che ha il percorso di giunzione /VAAI.

Se esistono volumi aggiuntivi nelle giunzioni tra il volume root e il volume vmware\_VAAI, questi volumi devono avere una regola dei criteri per il rispettivo client, in cui il Superuser è impostato su SYS o ANY.

Nella maggior parte dei casi, il volume root utilizza un criterio con il nome policy impostato su default.

Qualsiasi modifica ai criteri viene applicata a tutti i volumi utilizzando i criteri pertinenti e non è limitata al volume root.

4. Attivare la funzione vStorage: nfs modify -vserver vserver\_name vmware -vstorage enabled

Il servizio NFS su SVM richiede l'attivazione della funzione vStorage.

5. Verificare che la funzione vStorage sia attivata:

nfs show -fields vstorage

L'output dovrebbe essere visualizzato enabled:

```
cm3240c-rtp::> nfs show -fields vstorage
vserver vstorage
------- --------
vmware enabled
```
6. Creare la policy di esportazione:

vserver export-policy rule create

I seguenti comandi creano la regola dei criteri di esportazione:

```
User1-vserver2::> protocol export-policy rule create -vserver vs1
-policyname default -clientmatch 0.0.0.0/0 -rorule any -rwrule any
-superuser
any -anon 0
User1-vserver2::> export-policy rule show vserver export-policy rule
show)
Virtual Policy Rule Access Client RO
Server Name Index Protocol Match Rule
------------ --------------- ------ -------- ---------------------
---------
vs1 default 1 any 0.0.0.0/0 any
User1-vserver2::>
```
7. Visualizzare il criterio di esportazione:

vserver export-policy show

I seguenti comandi visualizzano il criterio di esportazione:

```
User1-vserver2::> export-policy show (vserver export-policy show)
Virtual Server Policy Name
--------------- -------------------
vs1 default
```
# <span id="page-16-0"></span>**Note legali**

Le note legali forniscono l'accesso a dichiarazioni di copyright, marchi, brevetti e altro ancora.

# <span id="page-16-1"></span>**Copyright**

<http://www.netapp.com/us/legal/copyright.aspx>

## <span id="page-16-2"></span>**Marchi**

NETAPP, il logo NETAPP e i marchi elencati nella pagina dei marchi NetApp sono marchi di NetApp, Inc. Altri nomi di società e prodotti potrebbero essere marchi dei rispettivi proprietari.

<http://www.netapp.com/us/legal/netapptmlist.aspx>

## <span id="page-16-3"></span>**Brevetti**

Un elenco aggiornato dei brevetti di proprietà di NetApp è disponibile all'indirizzo:

<https://www.netapp.com/us/media/patents-page.pdf>

## <span id="page-16-4"></span>**Direttiva sulla privacy**

<https://www.netapp.com/us/legal/privacypolicy/index.aspx>

## <span id="page-16-5"></span>**Avviso**

I file di avviso forniscono informazioni sul copyright e sulle licenze di terze parti utilizzate nel software NetApp.

["Avviso per NetApp NFS Plug-in per VMware VAAI"](https://docs.netapp.com/it-it/nfs-plugin-vmware-vaai/media/notice.pdf)

#### **Informazioni sul copyright**

Copyright © 2023 NetApp, Inc. Tutti i diritti riservati. Stampato negli Stati Uniti d'America. Nessuna porzione di questo documento soggetta a copyright può essere riprodotta in qualsiasi formato o mezzo (grafico, elettronico o meccanico, inclusi fotocopie, registrazione, nastri o storage in un sistema elettronico) senza previo consenso scritto da parte del detentore del copyright.

Il software derivato dal materiale sottoposto a copyright di NetApp è soggetto alla seguente licenza e dichiarazione di non responsabilità:

IL PRESENTE SOFTWARE VIENE FORNITO DA NETAPP "COSÌ COM'È" E SENZA QUALSIVOGLIA TIPO DI GARANZIA IMPLICITA O ESPRESSA FRA CUI, A TITOLO ESEMPLIFICATIVO E NON ESAUSTIVO, GARANZIE IMPLICITE DI COMMERCIABILITÀ E IDONEITÀ PER UNO SCOPO SPECIFICO, CHE VENGONO DECLINATE DAL PRESENTE DOCUMENTO. NETAPP NON VERRÀ CONSIDERATA RESPONSABILE IN ALCUN CASO PER QUALSIVOGLIA DANNO DIRETTO, INDIRETTO, ACCIDENTALE, SPECIALE, ESEMPLARE E CONSEQUENZIALE (COMPRESI, A TITOLO ESEMPLIFICATIVO E NON ESAUSTIVO, PROCUREMENT O SOSTITUZIONE DI MERCI O SERVIZI, IMPOSSIBILITÀ DI UTILIZZO O PERDITA DI DATI O PROFITTI OPPURE INTERRUZIONE DELL'ATTIVITÀ AZIENDALE) CAUSATO IN QUALSIVOGLIA MODO O IN RELAZIONE A QUALUNQUE TEORIA DI RESPONSABILITÀ, SIA ESSA CONTRATTUALE, RIGOROSA O DOVUTA A INSOLVENZA (COMPRESA LA NEGLIGENZA O ALTRO) INSORTA IN QUALSIASI MODO ATTRAVERSO L'UTILIZZO DEL PRESENTE SOFTWARE ANCHE IN PRESENZA DI UN PREAVVISO CIRCA L'EVENTUALITÀ DI QUESTO TIPO DI DANNI.

NetApp si riserva il diritto di modificare in qualsiasi momento qualunque prodotto descritto nel presente documento senza fornire alcun preavviso. NetApp non si assume alcuna responsabilità circa l'utilizzo dei prodotti o materiali descritti nel presente documento, con l'eccezione di quanto concordato espressamente e per iscritto da NetApp. L'utilizzo o l'acquisto del presente prodotto non comporta il rilascio di una licenza nell'ambito di un qualche diritto di brevetto, marchio commerciale o altro diritto di proprietà intellettuale di NetApp.

Il prodotto descritto in questa guida può essere protetto da uno o più brevetti degli Stati Uniti, esteri o in attesa di approvazione.

LEGENDA PER I DIRITTI SOTTOPOSTI A LIMITAZIONE: l'utilizzo, la duplicazione o la divulgazione da parte degli enti governativi sono soggetti alle limitazioni indicate nel sottoparagrafo (b)(3) della clausola Rights in Technical Data and Computer Software del DFARS 252.227-7013 (FEB 2014) e FAR 52.227-19 (DIC 2007).

I dati contenuti nel presente documento riguardano un articolo commerciale (secondo la definizione data in FAR 2.101) e sono di proprietà di NetApp, Inc. Tutti i dati tecnici e il software NetApp forniti secondo i termini del presente Contratto sono articoli aventi natura commerciale, sviluppati con finanziamenti esclusivamente privati. Il governo statunitense ha una licenza irrevocabile limitata, non esclusiva, non trasferibile, non cedibile, mondiale, per l'utilizzo dei Dati esclusivamente in connessione con e a supporto di un contratto governativo statunitense in base al quale i Dati sono distribuiti. Con la sola esclusione di quanto indicato nel presente documento, i Dati non possono essere utilizzati, divulgati, riprodotti, modificati, visualizzati o mostrati senza la previa approvazione scritta di NetApp, Inc. I diritti di licenza del governo degli Stati Uniti per il Dipartimento della Difesa sono limitati ai diritti identificati nella clausola DFARS 252.227-7015(b) (FEB 2014).

#### **Informazioni sul marchio commerciale**

NETAPP, il logo NETAPP e i marchi elencati alla pagina<http://www.netapp.com/TM> sono marchi di NetApp, Inc. Gli altri nomi di aziende e prodotti potrebbero essere marchi dei rispettivi proprietari.